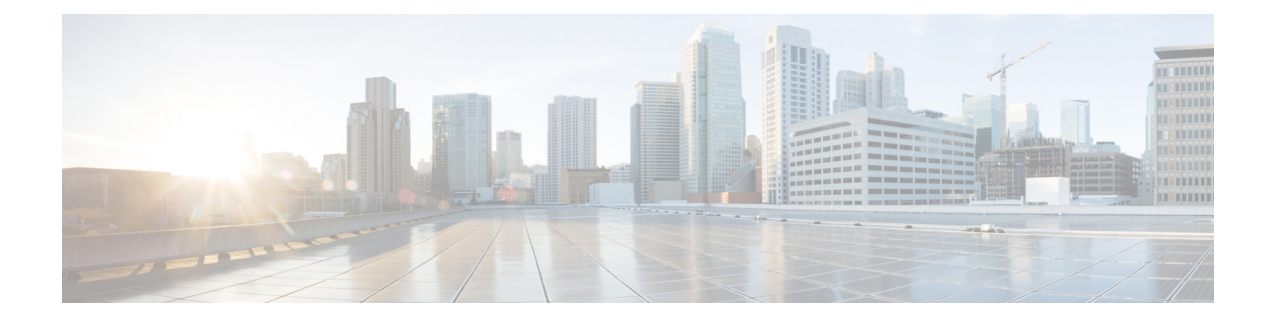

# **Chassis Profiles and Templates**

- About Cisco UCS Storage [Servers,](#page-0-0) on page 1
- Chassis [Profiles,](#page-1-0) on page 2
- Creating a Chassis Profile [Template,](#page-6-0) on page 7
- Creating a Chassis Profile Instance from a Chassis Profile [Template,](#page-8-0) on page 9
- Binding a Chassis Profile to a Chassis Profile [Template,](#page-9-0) on page 10
- [Unbinding](#page-9-1) a Chassis Profile from a Chassis Profile Template, on page 10
- [Assigning](#page-10-0) a Policy to a Chassis Profile, on page 11
- Creating a Chassis Profile [Maintenance](#page-11-0) Policy, on page 12
- Configuring the Maintenance Policy for a Chassis [Profile/Chassis](#page-12-0) Profile Template , on page 13
- Disk Zoning [Policies,](#page-13-0) on page 14

# <span id="page-0-0"></span>**About Cisco UCS Storage Servers**

A Cisco UCS storage server is a dense storage rack server with dual server nodes, optimized for large datasets used in environments such as big data, cloud, object storage, and content deliver.

A Cisco UCS storage server is designed to operate in a standalone environment and as part of the Cisco Unified Computing System with Cisco UCS Manager integration. The following features are available:

- System IO Controllers (SIOC).
- Support of up to two server modules
- Capability to operate in a standalone mode.
- Chassis level functionality in the standalone mode—Shared components such as storage adapters, fans and power supply units are configured at the chassis level.
- Data Center Ethernet connectivity to a server host through a shared dual virtual interface card (VIC).
- Individual hard disk drives (HDD) can be assigned to either server in the dedicated or shared mode.

In addition, one of the server slots in the Cisco UCS storage server can be utilized by a storage expansion module for an additional four 3.5" drivers. The server modules can also accommodate two solid state drives (SDD) for internal storage dedicated to that module. The chassis supports Serial Attached SCSI (SAS) expanders that can be configured to assign the 3.5" drives to individual server modules.

For more information, see the Cisco UCS S3260 Storage Server [Installation](http://www.cisco.com/c/en/us/td/docs/unified_computing/ucs/s/hw/S3260/install/S3260.html) and Service Guide.

## <span id="page-1-0"></span>**Chassis Profiles**

A chassis profile defines the storage, firmware and maintenance characteristics of a chassis. When a chassis profile is associated to a chassis, Cisco UCS Central automatically configures the chassis to match the configuration in the chassis profile.

A chassis profile includes four types of information:

- **Chassis definitions**—Defines the specific chassis to which the profile is assigned.
- **Maintenance policy**—Includes the maintenance policy to be applied to the profile.
- **Firmware specification**—Defines the chassis firmware package that can be applied to a chassis through this profile.
- **Disk zoning policy**—Includes the zoning policy to be applied to the storage disks.

### **Guidelines and Recommendations for Chassis Profiles**

In addition to any guidelines or recommendations that are specific to the policies included in chassis profiles and chassis profile templates, such as the disk zoning policy, adherence to the following guidelines that impact the ability to associate a chassis profile with a chassis are recommended:

- Each chassis can be associated with only one chassis profile. Similarly, each chassis profile can be associated with only one chassis at a time.
- Chassis profiles are currently supported.
- C bundles earlier than Cisco UCS Manager Release 3.1(2) are not supported on the Cisco UCS S3260 Storage Server.

### **Creating a Chassis Profile**

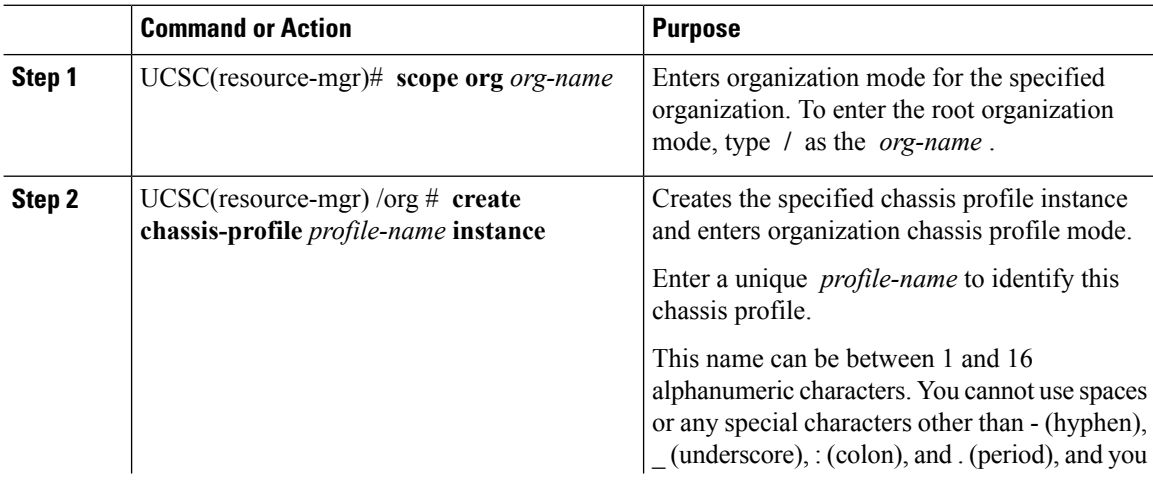

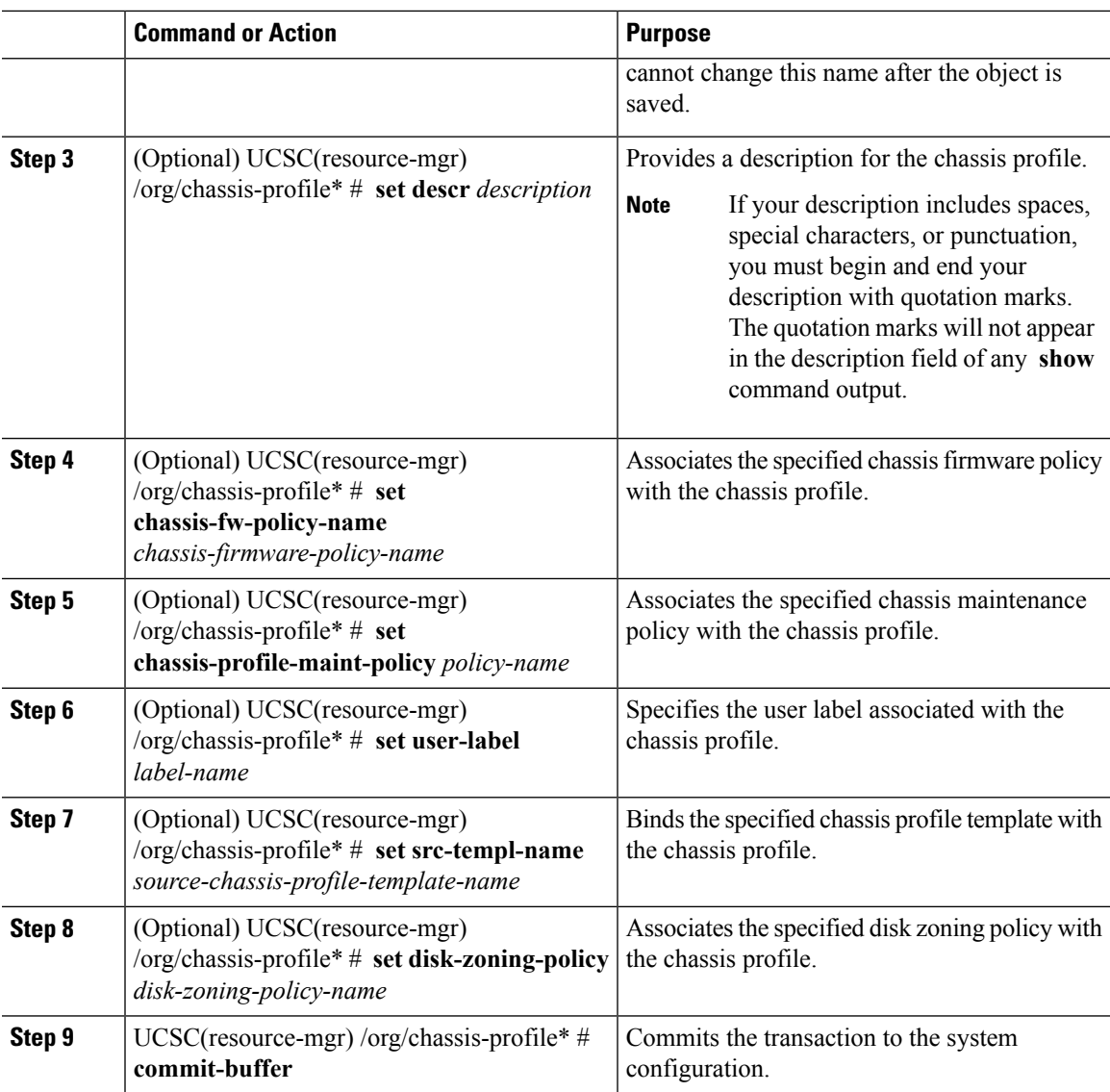

The following example shows how to create a chassis profile instance and commit the transaction:

```
UCSC(resource-mgr)# scope org /
UCSC(resource-mgr) /org* # create chassis-profile- ChassisProfile1 instance
UCSC(resource-mgr) /org/chassis-profile* # set descr "This is a chassis profile example."
UCSC(resource-mgr) /org/chassis-profile* # set chassis-profile-maint-policy chassismaintpol4
UCSC(resource-mgr) /org/chassis-profile* # set user-label mycplabel
UCSC(resource-mgr) /org/chassis-profile* # set chassis-fw-policy-name cfp1
UCSC(resource-mgr) /org/chassis-profile* # set src-templ-name chassispt1
UCSC(resource-mgr) /org/chassis-profile* # set disk-zoning-policy dzp1
UCSC(resource-mgr) /org/chassis-profile* # commit-buffer
UCSC(resource-mgr) /org/chassis-profile #
```
#### **What to do next**

Associate the chassis profile with a S3260 chassis.

### **Renaming a Chassis Profile**

When you rename a chassis profile, the following occurs:

- Event logs and audit logs that reference the previous name for the chassis profile are retained under that name.
- A new audit record is created to log the rename operation.
- All records of faults against the chassis profile under its previous name are transferred to the new chassis profile name.

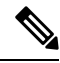

**Note** You cannot rename a chassis profile with pending changes.

#### **Procedure**

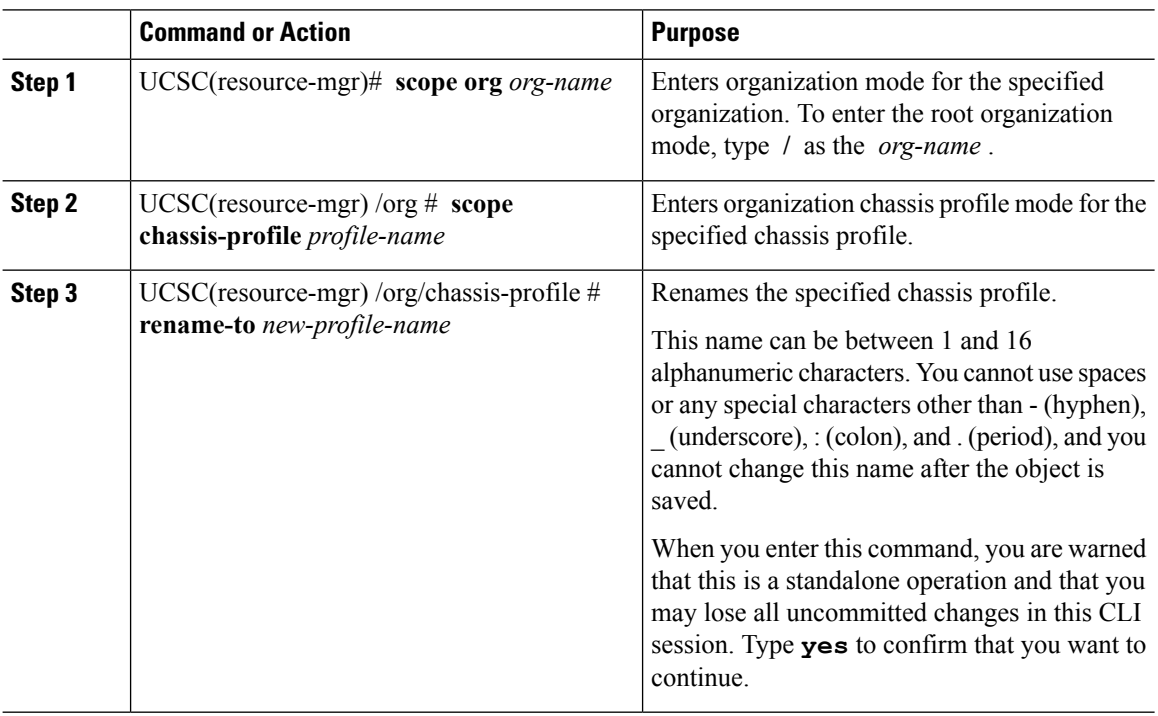

#### **Example**

This example shows how to change the name of a chassis profile from CP5 to CP10 and commits the transaction:

```
UCSC(resource-mgr)# scope org /
UCSC(resource-mgr) /org # scope chassis-profile CP5
```

```
UCSC(resource-mgr) /org/chassis-profile # rename-to CP10
Rename is a standalone operation. You may lose any uncommitted changes in this CLI session.
Do you want to continue? (yes/no): yes
The managed object in the current mode no longer exists. Changing to mode: /org
UCSC(resource-mgr) /org #
```
### **Deleting a Chassis Profile**

This procedure explains how to delete a chassis profile.

#### **Procedure**

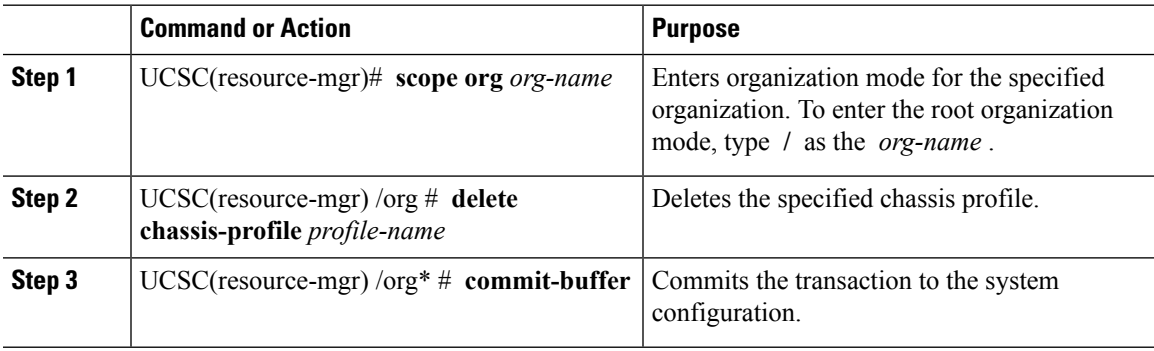

#### **Example**

This example shows how to delete a chassis profile ChasInst90 and commit the transaction:

```
UCSC(resource-mgr)# scope org /
UCSC(resource-mgr) /org delete chassis-profile ChasInst90
UCSC(resource-mgr) /org* # commit-buffer
UCSC(resource-mgr) /org #
```
### **Associating a Chassis Profile with a Chassis**

Follow this procedure if you did not associate the chassis profile with a chassis when you created it, or to change the chassis with which a chassis profile is associated.

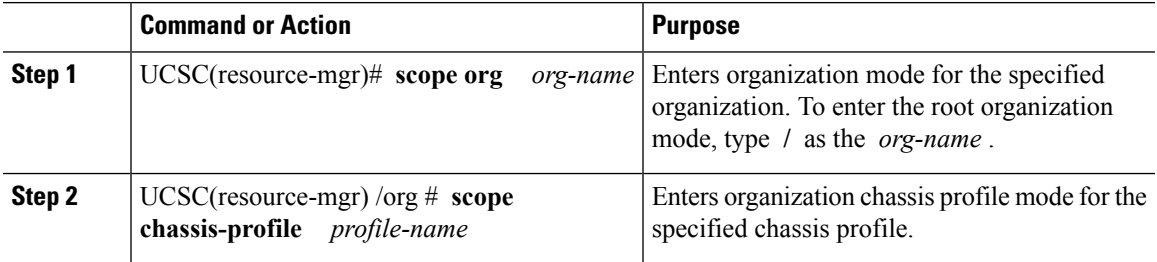

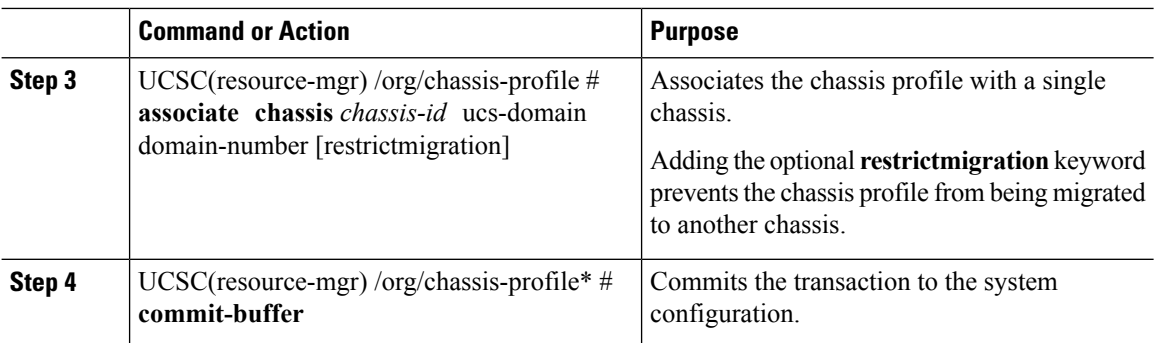

The following example associates the chassis profile named ChassisProf1 with chassis 1, and commits the transaction:

```
UCSC(resource-mgr)# scope org /
UCSC(resource-mgr) /org* # scope chassis-profile ChassisProf1
UCSC(resource-mgr) /org/chassis-profile # associate chassis 1 ucs-domain 1003
UCSC(resource-mgr) /org/chassis-profile* # commit-buffer
UCSC(resource-mgr) /org/chassis-profile #
```
### **Disassociating a Chassis Profile from a Chassis**

This procedure covers disassociating a chassis profile from a chassis.

When a chassis is disassociated from a chassis profile, effects of disk zoning policy will be still be persistent in the chassis. **Note**

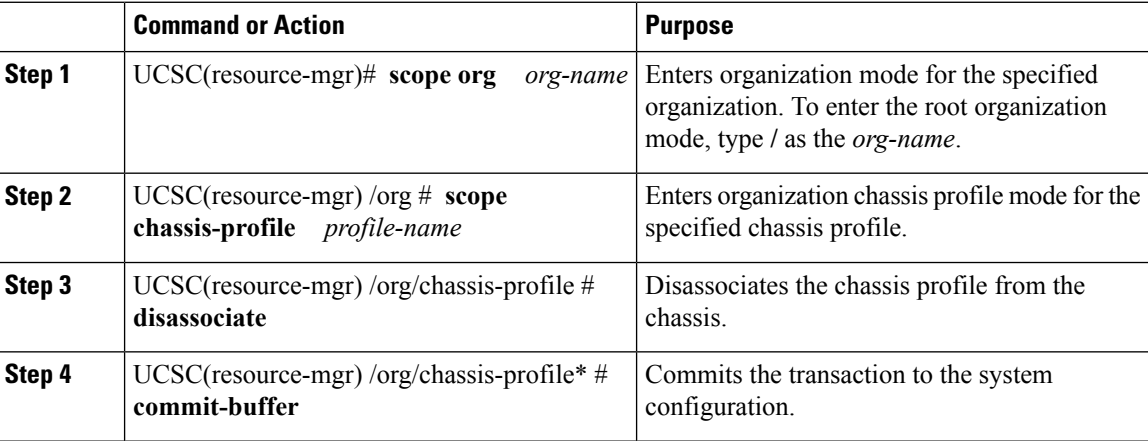

The following example disassociates the chassis profile named ChassisProf1 from the chassis to which it was associated and commits the transaction:

```
UCSC(resource-mgr)# scope org /
UCSC(resource-mgr) /org* # scope chassis-profile ChassisProf1
UCSC(resource-mgr) /org/chassis-profile # disassociate
UCSC(resource-mgr) /org/chassis-profile* # commit-buffer
UCSC(resource-mgr) /org/chassis-profile #
```
# <span id="page-6-0"></span>**Creating a Chassis Profile Template**

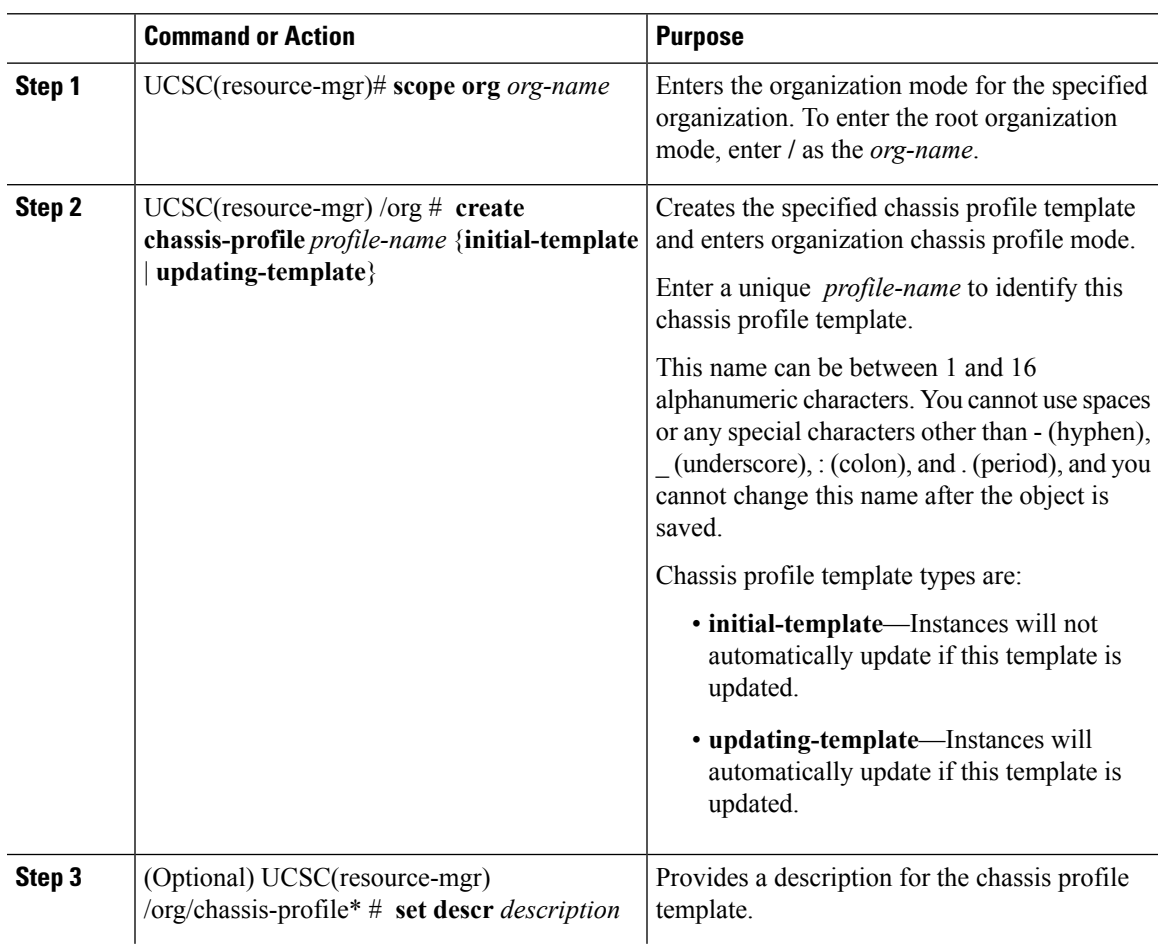

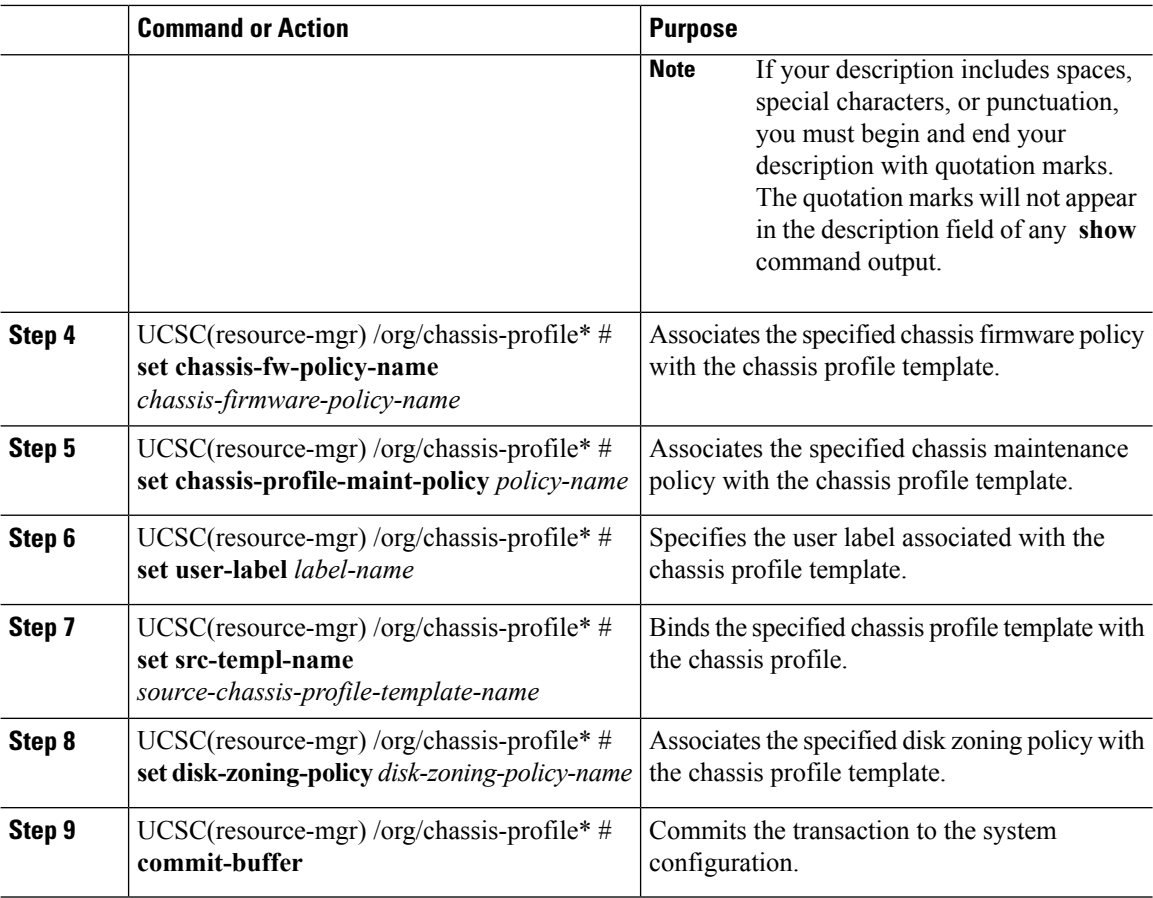

The following example shows how to create a chassis profile template and commit the transaction:

```
UCSC(resource-mgr)# scope org /
UCSC(resource-mgr) /org* # create chassis-profile ChassisProTemp1 updating-template
UCSC(resource-mgr) /org/chassis-profile* # set descr "This is a chassis profile template
example."
UCSC(resource-mgr) /org/chassis-profile* # set chassis-profile-maint-policy chassismaintpol2
UCSC(resource-mgr) /org/chassis-profile* # set user-label mycptlabel
UCSC(resource-mgr) /org/chassis-profile* # set chassis-fw-policy-name cptf1
UCSC(resource-mgr) /org/chassis-profile* # set src-templ-name chassispt1
UCSC(resource-mgr) /org/chassis-profile* # set disk-zoning-policy dzp1
UCSC(resource-mgr) /org/chassis-profile* # commit-buffer
UCSC(resource-mgr) /org/chassis-profile #
```
#### **What to do next**

Create a chassis profile instance from the chassis profile template.

# <span id="page-8-0"></span>**Creating a Chassis Profile Instance from a Chassis Profile Template**

#### **Before you begin**

Verify that there is a chassis profile template from which to create a chassis profile instance.

#### **Procedure**

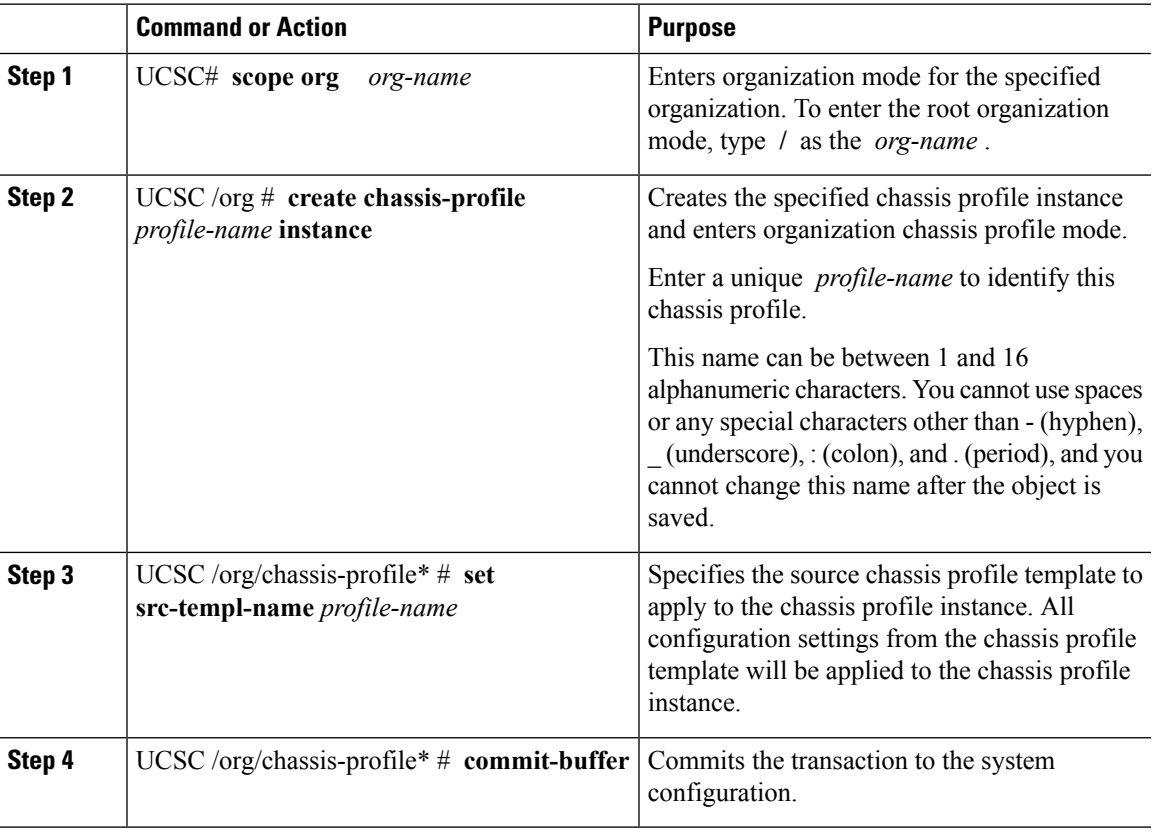

#### **Example**

The following example creates a chassis profile instance named ChassisProf02, applies the chassis profile template named ChassisProfTemp2, and commits the transaction:

```
UCSC# scope org /
UCSC /org* # create chassis-profile ChassisProf02 instance
UCSC /org/chassis-profile* # set src-templ-name ChassisProfTemp2
UCSC /org/chassis-profile* # commit-buffer
UCSC /org/chassis-profile #
```
#### **What to do next**

Associate the chassis profile to a chassis.

## <span id="page-9-0"></span>**Binding a Chassis Profile to a Chassis Profile Template**

You can bind a chassis profile to a chassis profile template. When you bind the chassis profile to a template, Cisco UCS Central configures the chassis profile with the values defined in the chassis profile template. If the existing chassis profile configuration does not match the template, Cisco UCS Central reconfigures the chassis profile. You can only change the configuration of a bound chassis profile through the associated template.

#### **Procedure**

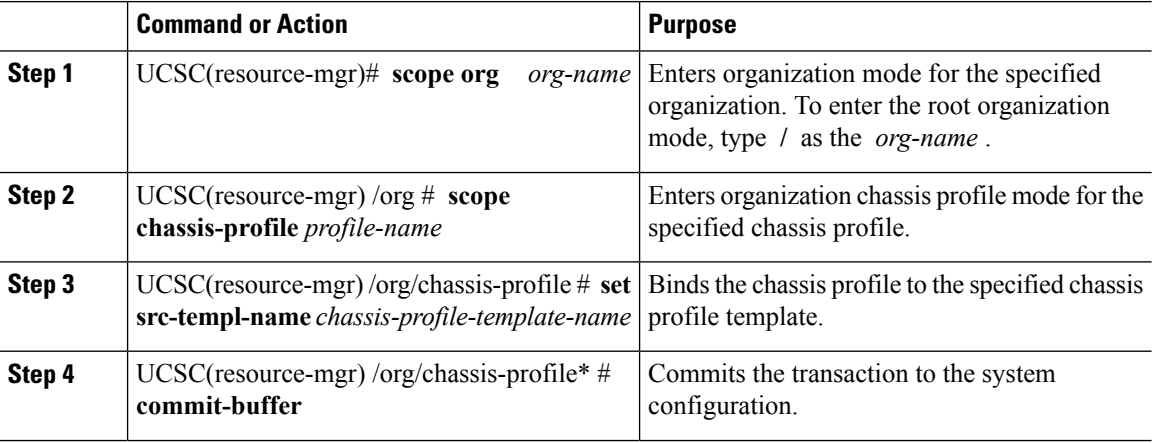

#### **Example**

The following example binds the chassis profile named ChassisProf1 to ChassisProfileTemplate1 and commits the transaction:

```
UCSC(resource-mgr)# scope org
UCSC(resource-mgr) /org # scope chassis-profile ChassisProf1
UCSC(resource-mgr) /org/chassis-profile # set src-templ-name ChassisProfileTemplate1
UCSC(resource-mgr) /org/chassis-profile* # commit-buffer
UCSC(resource-mgr) /org/chassis-profile #
```
## <span id="page-9-1"></span>**Unbinding a Chassis Profile from a Chassis Profile Template**

To unbind a chassis profile from a chassis profile template, bind the chassis profile to an empty value (quotes without space).

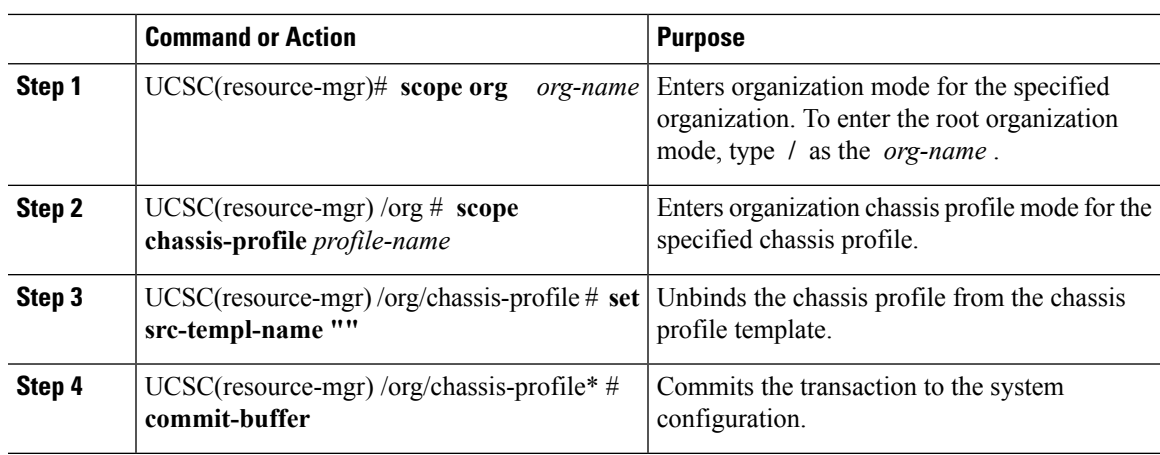

#### **Procedure**

#### **Example**

The following example unbinds the chassis profile named ChassisProf1 and commits the transaction:

```
UCSC(resource-mgr)# scope org
UCSC(resource-mgr) /org # scope chassis-profile ChassisProf1
UCSC(resource-mgr) /org/chassis-profile # set src-templ-name ""
UCSC(resource-mgr) /org/chassis-profile* # commit-buffer
UCSC(resource-mgr) /org/chassis-profile #
```
# <span id="page-10-0"></span>**Assigning a Policy to a Chassis Profile**

Cisco UCS Central lets you assign a policy to a chassis profile.

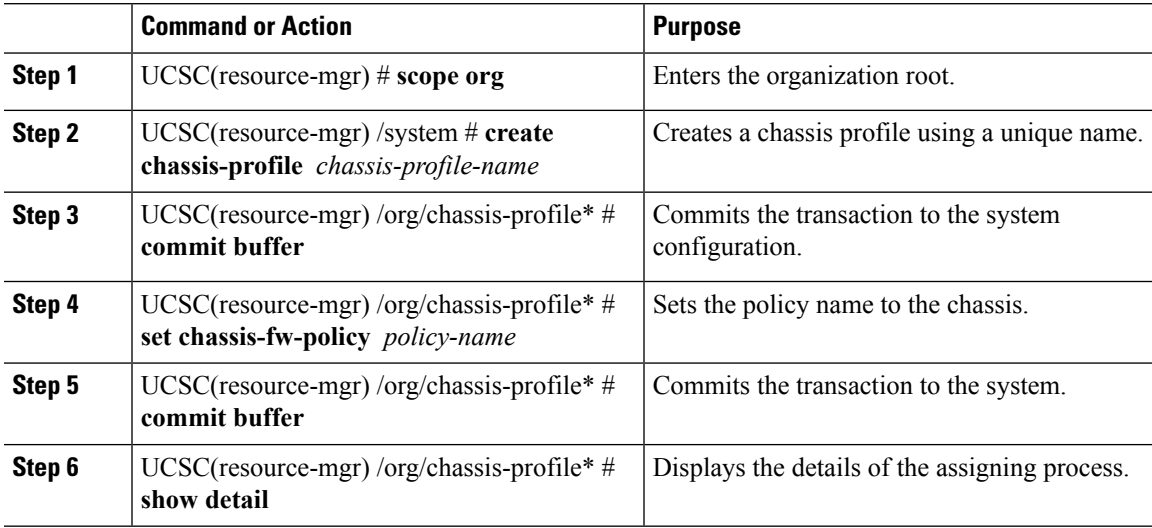

The following example shows how Cisco UCS Central assigns a policy to a chassis profile:

```
UCSC(resource-mgr)# scope org
UCSC(resource-mgr) /org # create chassis-profile CP3
UCSC(resource-mgr) /org/chassis-profile* # com
UCSC(resource-mgr) /org/chassis-profile # set
  chassis-fw-policy-name Chassis Firmware Policy
  chassis-profile-maint-policy Maintenance Policy
 compute-conn-policy Compute Conn Policy
 descr Description
 disk-zoning-policy Disk Zoning Policy
 src-templ-name Source Template<br>user-label User Label
                               user-label User Label
UCSC(resource-mgr) /org/chassis-profile # set cha
chassis-fw-policy-name chassis-profile-maint-policy
UCSC(resource-mgr) /org/chassis-profile # set chassis-fw-policy-name A1
UCSC(resource-mgr) /org/chassis-profile* # com
UCSC(resource-mgr) /org/chassis-profile # show detail
Chassis Profile:
   Chassis Profile Name: CP3
   Type: Instance
   Chassis Dn:
   Chassis Config Issues: N/A
    Storage Config Issues: N/A
   User Label:
   Description:
   Assign State: Unassigned
   Assoc State: Unassociated
   Chassis Firmware Policy: A1
    Oper Chassis Fw Policy Name: org-root/fw-chassis-pack-global-default
   Disk Zoning Policy: global-default
   Oper Disk Zoning Policy: org-root/disk-zoning-policy-global-default
   Resolve Remote: Yes
   Source Template:
    Oper Src Templ Name:
   Maintenance Policy: global-default
   Oper Maint Policy Name: org-root/chassis-profile-maint-global-default
   Compute Conn Policy: global-default
   Equipment Oper Compute Conn Policy: org-root/compute-conn-policy-global-default
    Current Task: Throttle
wait(FSM-STAGE:sam:dme:EquipmentChassisProfileConfigure:ThrottleWait)
```
## <span id="page-11-0"></span>**Creating a Chassis Profile Maintenance Policy**

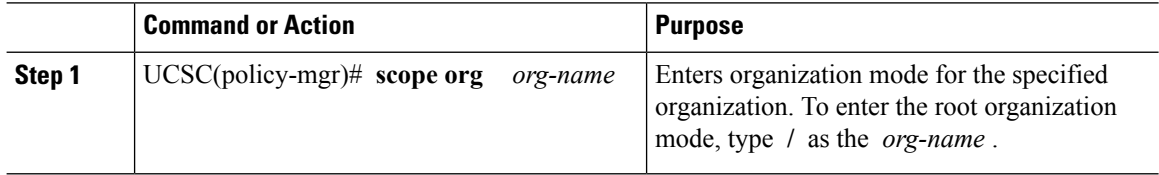

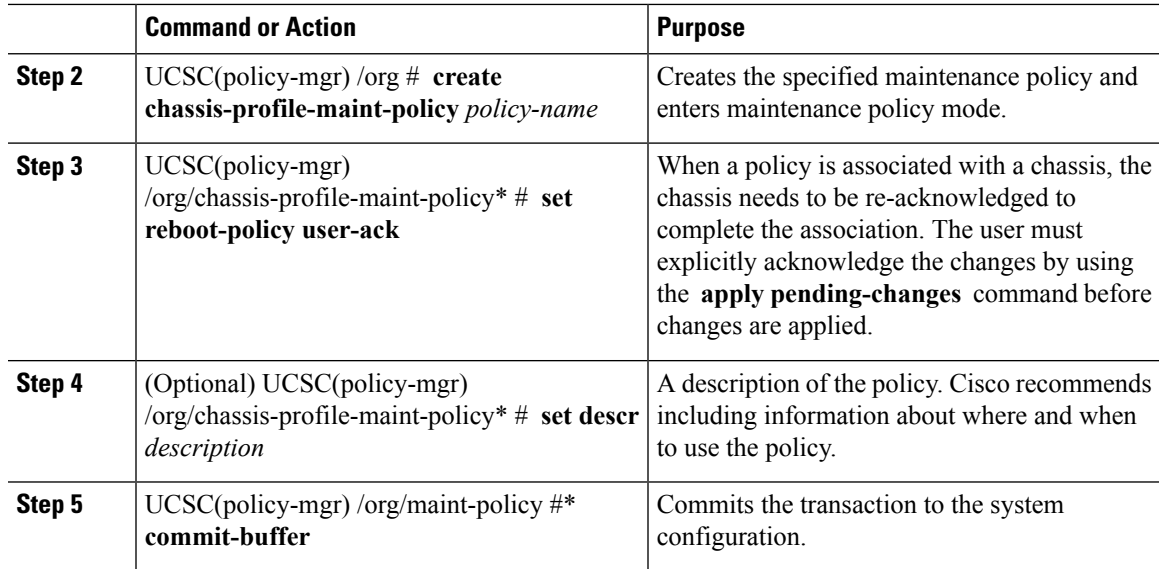

The following example creates a maintenance policy called maintenance, and commits the transaction:

```
UCSC(policy-mgr)# scope org /
UCSC(policy-mgr) /org # create chassis-profile-maint-policy maintenance
UCSC(policy-mgr) /org/chassis-profile-maint-policy* # set reboot-policy user-ack
UCSC(policy-mgr) /org/chassis-profile-maint-policy* # commit-buffer
UCSC(policy-mgr) /org/maint-policy #
```
# <span id="page-12-0"></span>**Configuring the Maintenance Policy for a Chassis Profile/Chassis Profile Template**

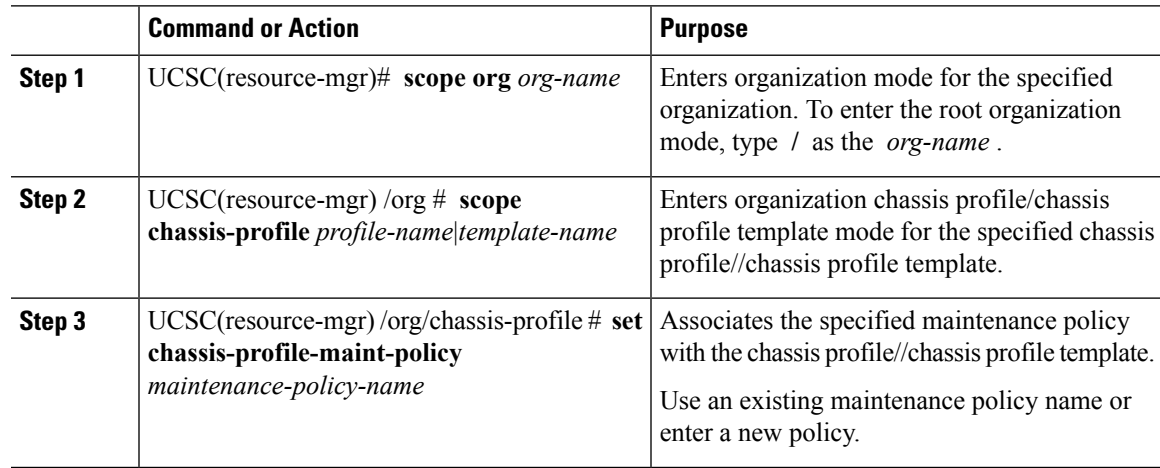

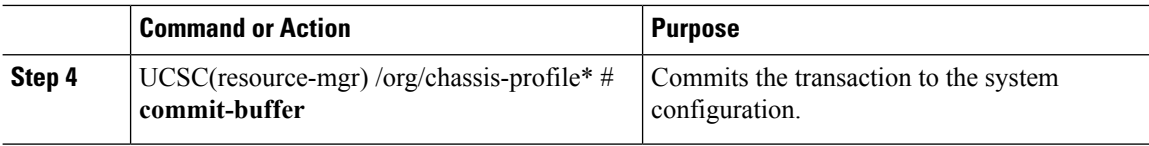

The following example shows how to associate a maintenance policy with a chassis profile and commit the transaction:

```
UCSC(resource-mgr)# scope org
UCSC(resource-mgr) /org # scope chassis-profile ChassisProfile1
UCSC(resource-mgr) /org/chassis-profile # set chassis-profile-maint-policy default
UCSC(resource-mgr) /org/chassis-profile* # commit-buffer
UCSC(resource-mgr) /org/chassis-profile #
```
# <span id="page-13-0"></span>**Disk Zoning Policies**

Disk zoning policies allow you to manage the disk on your chassis servers when associated in a chassis profile. After a disk zoning policy has been created, you can view the disk zoning policy page to review what is included in the policy.

Depending on the storage controller, the disk types that are supported for your disk zoning policy may vary:

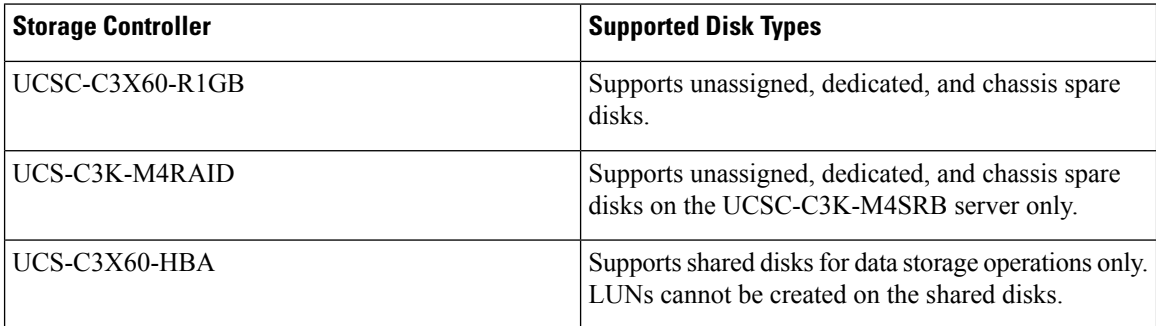

### **Creating a Disk Zoning Policy**

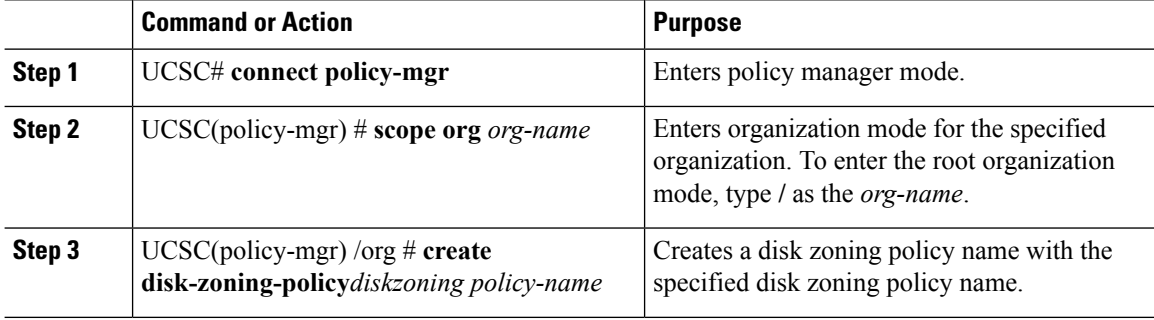

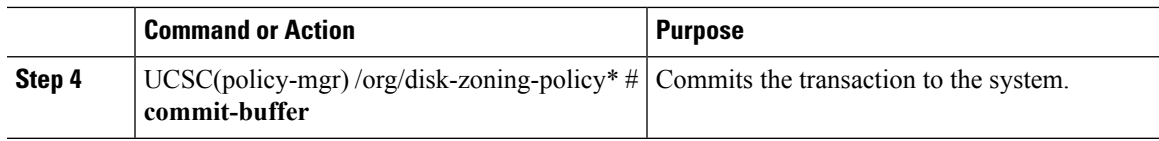

The following example shows how to create the dzp1 disk zoning policy:

```
UCSC(policy-mgr)# scope org
UCSC(policy-mgr) /org # create disk-zoning-policy dzp1
UCSC(policy-mgr) /org/disk-zoning-policy*# commit-buffer
UCSC(policy-mgr) /org/disk-zoning-policy#
```
 $\mathbf I$